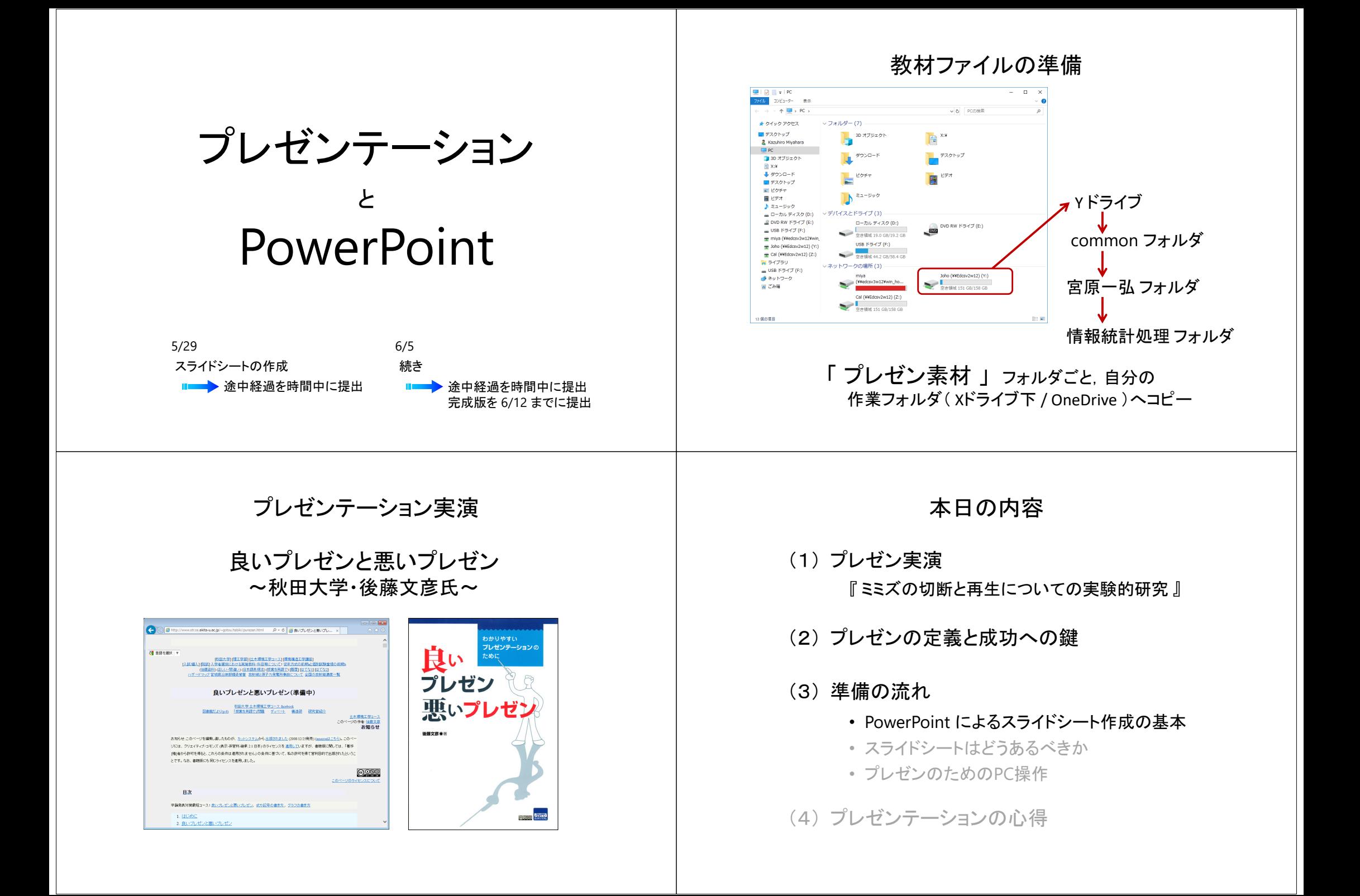

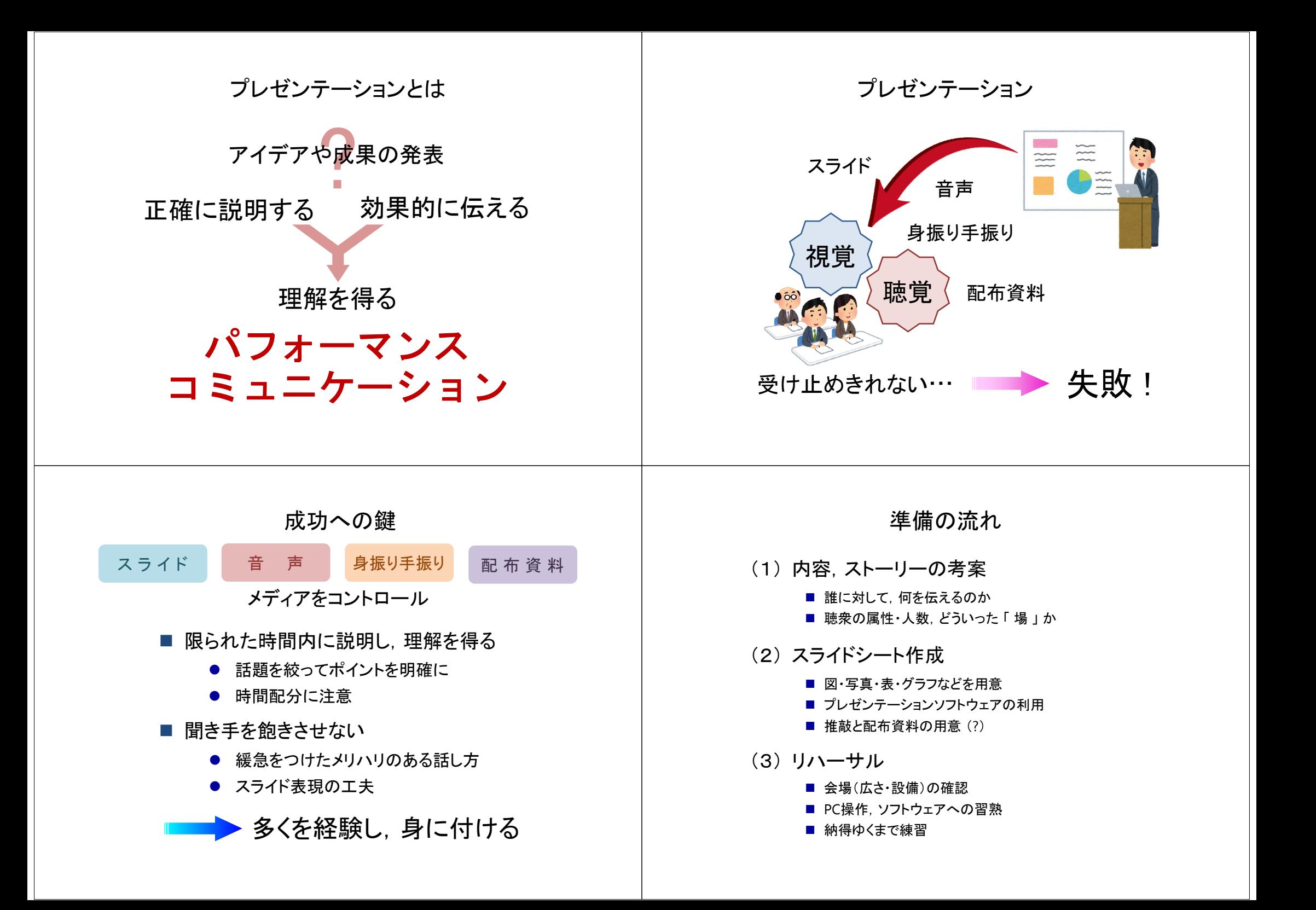

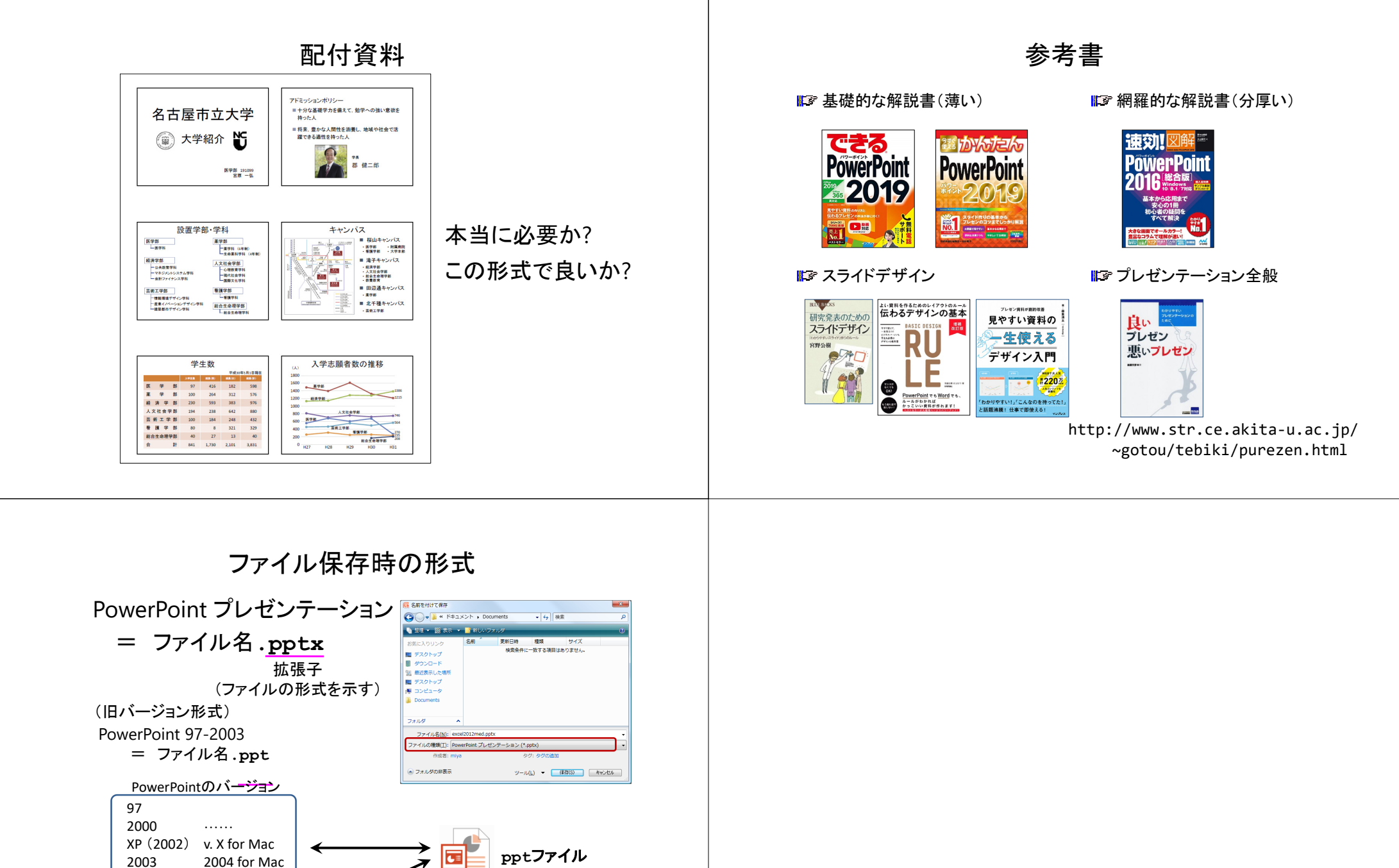

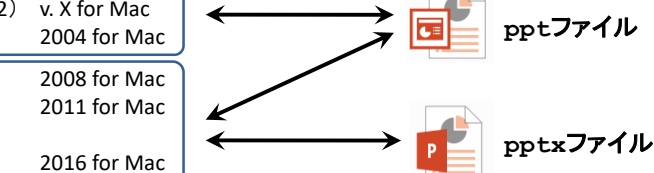

2019 for Mac

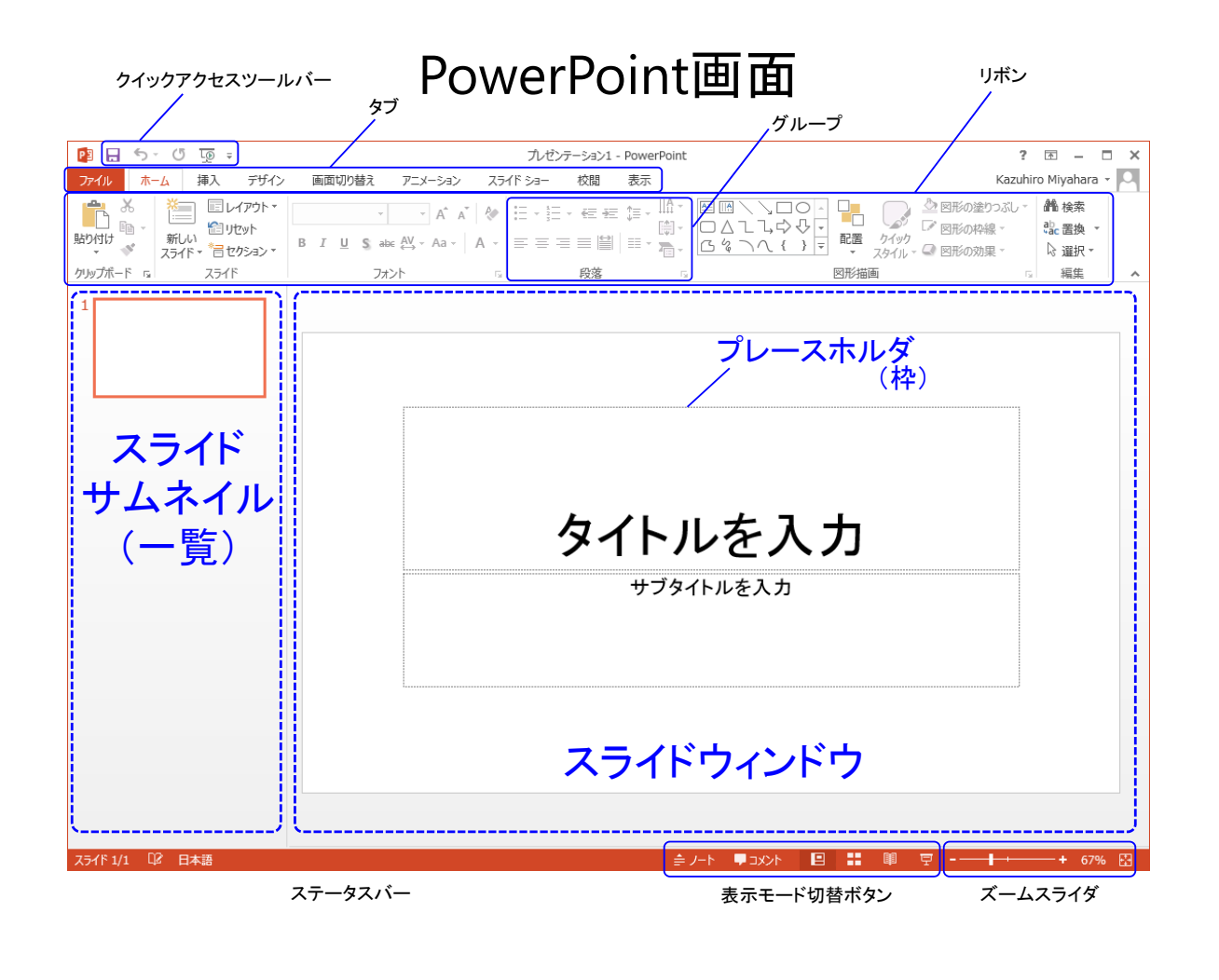

### PowerPoint画面

![](_page_3_Picture_115.jpeg)

「デザイン」タブのリボン

![](_page_3_Figure_4.jpeg)

#### 「アニメーション」タブのリボン

![](_page_3_Picture_116.jpeg)

#### 「スライドショー」タブのリボン

![](_page_3_Picture_117.jpeg)

## 画面縦横比の変更

### 16:9 対応スクリーンは少ない

![](_page_4_Figure_2.jpeg)

![](_page_5_Picture_0.jpeg)

![](_page_5_Picture_54.jpeg)

![](_page_5_Picture_2.jpeg)

![](_page_5_Picture_3.jpeg)

![](_page_6_Picture_0.jpeg)

# 新しいスライドの追加

【Tab:ホーム → Grp:スライド → 新しいスライド】

![](_page_6_Picture_3.jpeg)

# テキストボックスの調整

![](_page_7_Picture_1.jpeg)

### 行間などの調整

### 【 テキストを範囲選択 → 右クリックメニュー → 段落 】

![](_page_7_Picture_62.jpeg)

![](_page_8_Picture_0.jpeg)

段落前: 10 pt 段落後: 0 pt 行間: 1行

• 十分な基礎学力を備えて、勉学への強い意欲を持った人

• 将来、豊かな人間性を涵養し、地域や社会で活躍できる適 性を持った人

段落前: 10 pt 段落後: 0 pt 行間: 2行

### 行間などの調整

![](_page_9_Figure_1.jpeg)

![](_page_9_Figure_2.jpeg)

# 図形描画と位置関係・グループ化

![](_page_10_Picture_1.jpeg)

「左揃え」 しゅうしゃ 左揃え

### 表の挿入

![](_page_11_Picture_1.jpeg)

![](_page_12_Figure_0.jpeg)

![](_page_12_Figure_1.jpeg)

### 画面切り替え

【Tab:画面切り替え】

![](_page_12_Picture_75.jpeg)

アニメーション

#### 【Tab:アニメーション】

![](_page_13_Picture_92.jpeg)

アニメーション

【Tab:アニメーション】

![](_page_13_Picture_5.jpeg)

## スライドショーの実行

![](_page_14_Picture_1.jpeg)